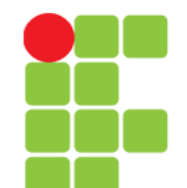

### **Comandos**

#### **de Impressão**

**Instituto Federal de Educação, Ciência e Tecnologia do Triângulo Mineiro Prof. Edwar Saliba Júnior Agosto / 2017**

### **Porta de Impressora**

- Uma porta de impressora é o local do sistema usado para se comunicar com a impressora;
- Em sistemas GNU/Linux, a porta de impressora paralela é identificada como lp0, lp1, lp2 no diretório /dev, caso a impressora seja USB, o dispositivo será o mesmo, mas estará disponível no diretório /dev/usb;
- Os dispositivos 1p0, 1p1 e 1p2 correspondem respectivamente a LPT1, LPT2 e LPT3 no DOS e Windows.

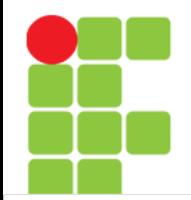

#### **Imprimindo Diretamente para a Porta da Impressora**

- Isto é feito direcionando a saída ou o texto com > diretamente para a porta de impressora no diretório /dev.
- Supondo que você quer imprimir o texto contido do arquivo trabalho.txt e a porta de impressora em seu sistema é /dev/usb/lp0, você pode usar os seguintes comandos:

```
cat trabalho.txt >/dev/usb/lp0 - Direciona a saída do comando cat para a 
impressora USB conectada em lp0;
```

```
cat <trabalho.txt >/dev/usb/lp0 - Faz a mesma coisa que o comando acima;
```

```
cat -n trabalho.txt >/dev/usb/lp0 - Numera as linhas durante a impressão;
```

```
head -n 30 trabalho.txt >/dev/usb/lp0 - Imprime as 30 linhas iniciais do arquivo
e
```
cat trabalho.txt|tee /dev/usb/lp0 - Mostra o conteúdo do cat na tela e envia também para a impressora USB.

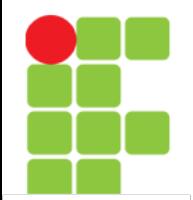

#### **Imprimindo Diretamente para a Porta da Impressora**

- Os métodos no *slide* anterior servem somente para imprimir em modo texto (letras, números e caracteres semigráficos);
- OBS: Note que a impressora somente imprimirá diretamente a partir da porta, caso ela seja uma impressora com firmware interna (impressora inteligente);
- Algumas impressoras mais recentes (principalmente os modelos mais baratos) somente imprimem caso estejam configuradas com o respectivo driver (Win Printers ou impressoras via software), e nunca aceitarão o comando diretamente para a porta de impressão;
- Para Win Printers, a melhor alternativa de configuração de funcionamento será através do CUPS (Common Unix Print System).

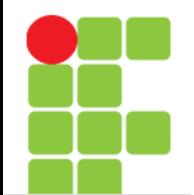

#### **Imprimindo via Spool**

- A impressão via spool (fila de impressão) tem por objetivo liberar logo o programa do serviço que está fazendo a impressão, deixando um outro programa específico tomar conta;
- Este programa é chamado de daemon de impressão, normalmente é o lpr ou o lprng (recomendado) em sistemas GNU/Linux;
- Logo após receber o arquivo que será impresso, o programa de spool gera um arquivo temporário (normalmente localizado em /var/spool/lpd) que será colocado em fila para a impressão (um trabalho será impresso após o outro, em sequência);
- O arquivo temporário gerado pelo programa de spool é apagado logo após concluir a impressão.

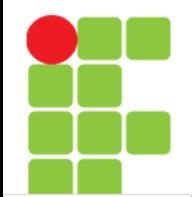

### **Imprimindo via Spool**

• Antes de se imprimir qualquer coisa usando os daemons de impressão, é preciso configurar os parâmetros de sua impressora no arquivo /etc/printcap. Um arquivo /etc/printcap para uma impressora local padrão se parece com o seguinte:

 lp|Impressora compatível com Linux :lp=/dev/lp0 :sd=/var/spool/lpd/lp :af=/var/log/lp-acct :lf=/var/log/lp-errs :pl#66 :pw#80 :pc#150  $:$  m $\times$ # $\Omega$ 

:sh

• É possível também compartilhar a impressora para a impressão em sistemas remotos.

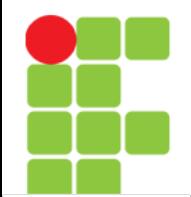

#### **Imprimindo via Spool**

• Usando os exemplos anteriores para imprimir diretamente para uma porta de impressora, vamos acelerar as coisas:

cat trabalho.txt |lpr - Direciona a saída do comando cat para o programa de spool lpr;

cat <trabalho.txt |lpr - Faz a mesma coisa que o comando acima;

cat -n trabalho.txt |lpr - Numera as linhas durante a impressão e

head -n 30 trabalho.txt | 1pr - Imprime as 30 linhas iniciais do arquivo.

• A fila de impressão pode ser controlada com os comandos: lpq - Mostra os trabalhos de impressão atuais e

lprm - Remove um trabalho de impressão

• Ou usando o programa de administração lpc para gerenciar a fila de impressão.

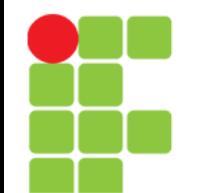

## **Ghost Script**

- O método mais usado pelos aplicativos do GNU/Linux para a impressão de gráficos é o Ghost Script. O Ghost Script (chamado de gs) é um interpretador do formato Pos Script (arquivos .ps) e pode enviar o resultado de processamento tanto para a tela como impressora. Ele está disponível para diversas plataformas e sistema operacionais além do GNU/Linux, inclusive o DOS, Windows, OS/2, etc.
- O formato .ps esta se tornando uma padronização para a impressão de gráficos em GNU/Linux devido a boa qualidade da impressão, liberdade de configuração, gerenciamento de impressão feito pelo gs e por ser um formato universal, compatíveis com outros sistemas operacionais;
- Para imprimir um documento via Ghost Script, você precisará do pacote gs, gsfonts (para a distribuição Debian e distribuições baseadas, ou outros de acordo com sua distribuição Linux) e suas dependências. A distribuição Debian vem com vários exemplos Pos Script no diretório /usr/share/doc/gs/example que são úteis para o aprendizado e testes com o Ghost Script.

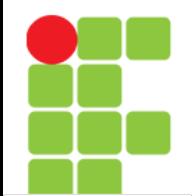

### **Ghost Script**

- Hora da diversão:
	- Copie os arquivos tiger.ps.gz e alphabet.ps.gz do diretório /usr/share/doc/gs/examples (sistemas Debian) para /tmp e descompacte-os com o comando gzip -d tiger.ps.gz e gzip -d alphabet.ps.gz
	- O Ghost Script requer um monitor EGA, VGA ou superior para a visualização dos seus arquivos;

Para visualizar os arquivos na tela digite: gs tiger.ps gs alphabet.ps

- Para sair do Ghost Script pressione CTRL+C. Neste ponto você deve ter visto um desenho de um tigre e (talvez) letras do alfabeto;
- Se o comando gs alphabet.ps mostrou somente uma tela em branco, você se esqueceu de instalar as fontes do Ghost Script (estão localizadas no pacote gsfonts na distribuição Debian).

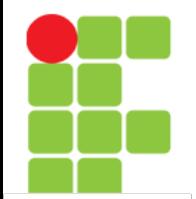

### **Ghost Script**

• Para imprimir o arquivo alphabet.ps use o comando:

```
gs -q -dSAFER -dNOPAUSE -sDEVICE=epson -r240x72 -sPAPERSIZE=legal 
-sOutputFile=/dev/lp0 
alphabet.ps
```
- O arquivo alphabet.ps deve ser impresso. Caso aparecerem mensagens como Error: /invalidfont in findfont no lugar das letras, você se esqueceu de instalar ou configurar as fontes do Ghost Script. Instale o pacote de fontes (gsfonts na Debian) ou verifique a documentação sobre como configurar as fontes;
- Cada uma das opções acima descrevem o seguinte:

-q, -dQUIET - Não mostra mensagens de inicialização do Ghost Script;

-dSAFER - É uma opção para ambientes seguros, pois desativa a operação de mudança de nome e deleção de arquivo e permite somente a abertura dos arquivos no modo somente leitura;

-dNOPAUSE - Desativa a pausa no final de cada página processada;

-sDEVICE=dispositivo - Dispositivo que receberá a saída do Ghost Script. Neste local pode ser especificada a marca o modelo de sua impressora ou um formato de arquivo diferente (como pcxmono, bmp256) para que o arquivo .ps seja convertido para o formato designado.

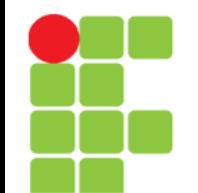

## **Ghost Script**

• Cada uma das opções acima descrevem o seguinte (continuação):

Para detalhes sobre os dispositivos disponíveis em seu Ghost Script, digite gs --help|less ou veja a página de manual. Normalmente os nomes de impressoras e modelos são concatenados, por exemplo, bjc600 para a impressora Canon BJC 600, epson para impressoras padrão epson, stcolor para Epson Stylus color, etc.

O Hardware-HOWTO contém referências sobre hardware suportados pelo GNU/Linux, tal como impressoras e sua leitura pode ser útil;

-r<ResH>x<ResV> - Define a resolução de impressão (em dpi) Horizontal e Vertical. Os valores dependem de sua impressora;

-sPAPERSIZE=tamanho - Tamanho do papel. Podem ser usados a4, legal, letter, etc. Veja a página de manual do gs para ver os outros tipos suportados e suas medidas.

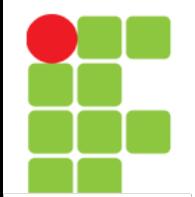

### **Ghost Script**

• Cada uma das opções acima descrevem o seguinte (continuação):

-sOutputFile=dispositivo - Dispositivo que receberá a saída de processamento do gs. Você pode especificar:

arquivo.epson - Nome do arquivo que receberá todo o resultado do processamento. O arquivo.epson terá toda a impressão codificada no formato entendido por impressoras epson e poderá ser impresso com o comando cat arquivo.epson >/dev/lp0.

Uma curiosidade útil: É possível imprimir este arquivo em outros sistemas operacionais, tal como o DOS digitando: copy /b arquivo.eps prn (lembre-se que o DOS tem um limite de 8 letras no nome do arquivo e 3 na extensão. Você deve estar compreendendo a flexibilidade que o GNU/Linux e suas ferramentas permitem, isso é só o começo.

impressao%d.epson - Nome do arquivo que receberá o resultado do processamento. Cada página será gravada em arquivos separados como impressao1.epson, impressao2.epson.

Os arquivos podem ser impressos usando os mesmos métodos acima.

/dev/lp0 para uma impressora em /dev/lp0

- para redirecionar a saída de processamento do gs para a saída padrão. É útil para usar o gs com pipes |

\|lpr - Envia a saída do Ghost Script para o daemon de impressão. O objetivo é deixar a impressão mais rápida.

# **Magic Filter**

- O Magic Filter é um filtro de impressão inteligente. Ele funciona acionado pelo spool de impressão (mais especificamente o arquivo /etc/printcap) e permite identificar e imprimir arquivos de diversos tipos diretamente através do comando lpr arquivo;
- É um ótimo programa e ALTAMENTE RECOMENDADO. A intenção do programa é justamente automatizar os trabalhos de impressão e spool.

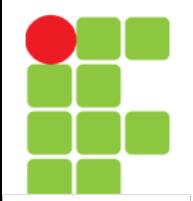

### **Instalando o Magic Filter**

- O Magic Filter é encontrado no pacote magicfilter da distribuição Debian e baseadas;
- Sua configuração pode ser feita com o programa magicfilterconfig que torna o processo de configuração rápido e fácil para quem não conhece a sintaxe do arquivo /etc/printcap ou não tem muitas exigências sobre a configuração detalhada da impressora;
- Após instalar o magicfilter reinicie o daemon de impressão (se estiver usando a Debian, entre no diretório /etc/init.d e como usuário root digite ./lpr restart ou ./lprng restart);
- Para testar o funcionamento do magicfilter, digite lpr alphabet.ps e lpr tiger.ps, os arquivos serão enviados para o magicfilter que identificará o arquivo como Pos Script, executará o Ghost Script e retornará o resultado do processamento para o daemon de impressão. O resultado será visto na impressora;
- Se tiver problemas, verifique se a configuração feita com o magicfilterconfig está correta. Caso precise reconfigurar o magicfilter, digite magicfilterconfig --force (lembre-se que a opção --force substitui qualquer configuração personalizada que tenha adicionado ao arquivo /etc/printcap).

## **Referências**

• GUIA FOCA GNU/Linux. Iniciante. Disponível em: <http://www.guiafoca.org/cgs/guia/inician te/ch-impr.html>. Acesso em: 06 ago. 2017.